# Release Notice:

# DG/UX<sup>TM</sup> Documenter's Tool Kit (DTK) for AViiON<sup>™</sup> Svstems Revision 2.10

### June 1990

Part Number 085-600139-02

This Release Notice applies to Models QO01A

Restricted Rights Legend:

Use, duplication, or disclosure by the U.S. Government is subject to restrictions as set forth in subparagraph (c)(1)(i) of the Rights in Technical Data and Computer Software clause at {FAR] 52.227-7013 (May 1987).

> DATA GENERAL CORPORATION 4400 Computer Drive Westboro, Massachusetts 01580 |

Unpublished — all rights reserved under the copyright laws of the United States.

Copyright © Data General Corporation 1989, 1990. All Rights Reserved. Licensed Material — Property of Data General Corporation. This software is made available solely pursuant to the terms \_ of a DGC license agreement which govems its use. Copyright © Data General Corporation 19:<br>
All Rights Reserved.<br>
Inicensed Material --- Property of Data General<br>
This software is made available solely pursuan<br>
of a DGC license agreement which govern<br>
DG/UX is a trademark

DG/UX is a trademark of Data General Corporation.

AViiON is a trademark of Data General Corporation.

Documenter's Workbench and AT&T are trademarks of AT&T Bell Laboratories.

UNIX is a registered trademark of AT&T.

PostScript is a trademark of Adobe Corporation.

Times Roman is a trademark of Allied Linotype, Inc..

 $\downarrow$ 

#### CONTENTS

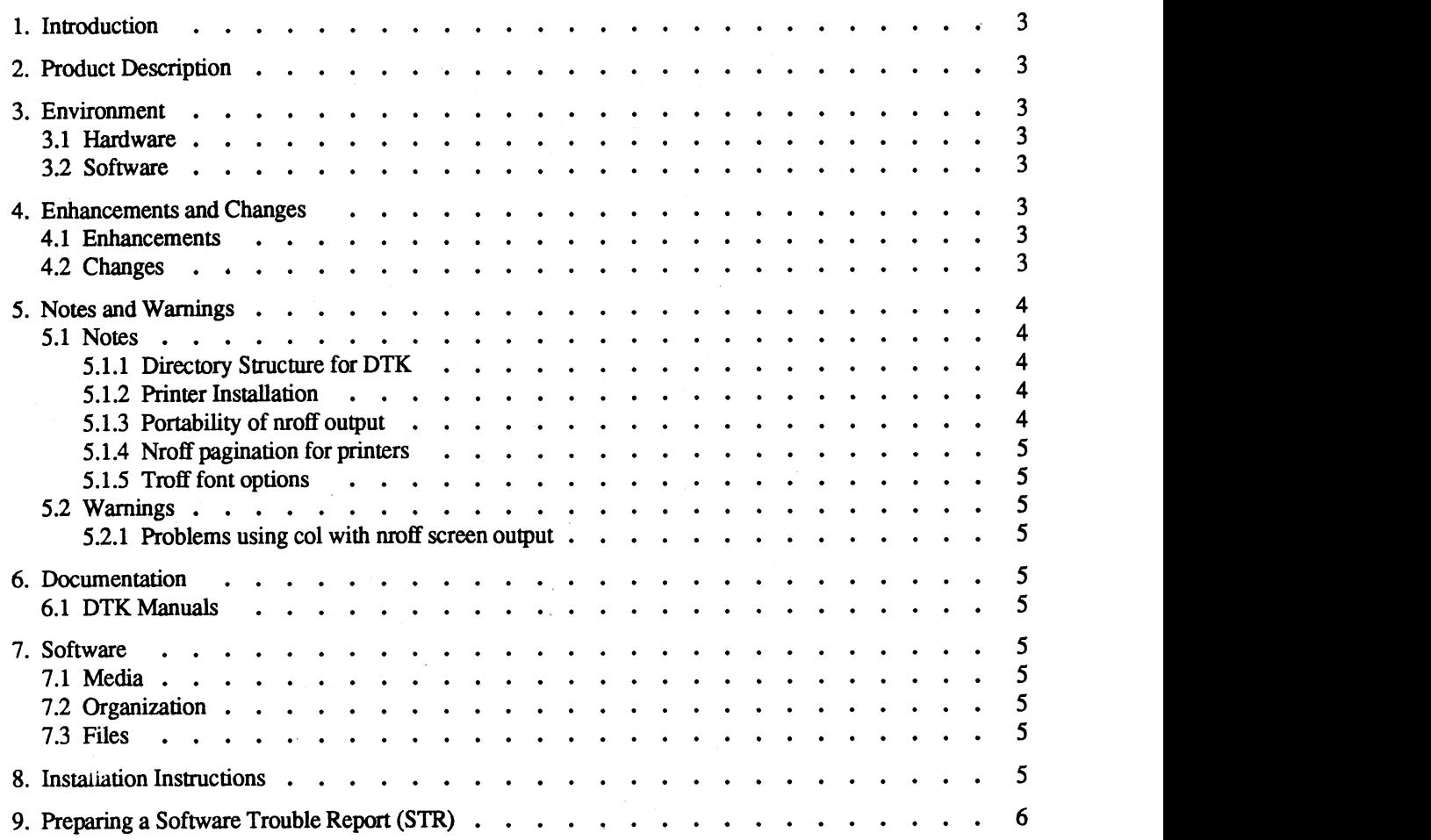

 $\ddot{\phantom{1}}$ 

### 1. Introduction

This release notice describes the DG/UX Documenter's Tool Kit (DTK) product and its installation. In addition, this release notice provides information about revision 2.10 of DTK which is not available in other DTK documentation.

Between revisions, Data General may issue updates to the product. An update is essentially a partial release. This mechanism is intended to reduce the time needed to fix problems. Each update of a product supersedes the previous update. **1. Introduction**<br>This release notice describes the DG/UX Documenter's Tool Kit (DTK) product and its in<br>release notice provides information about revision 2.10 of DTK which is not available in<br>Between revisions, Data Gen

Additional copies of this release notice can be printed. Use the /usr/release/DTK\_2.10.rn file on your system. (See

#### 2. Product Description

DTK 2.10 is a set of text processing tools ported from AT&T Documenter's Workbench, revision 2.00. This includes support for 240 dot per inch resolution (with: troff -Ti10) on Imagen<sup>TM</sup> laser printers. Scaling capability (via the -r 300 option of  $di10(1)$ ) has also been added so that 240 dpi fonts can be used on the 300 dpi Imagen laser printers.

#### 3. Environment

#### 3.1 Hardware

These products may be installed and run on any approved AViiON<sup>TM</sup> configuration. The disk space required for DTK 2.10 is 4.4 Mb (megabytes) in the /usr file system.

Some form of hard copy output is highly recommended. This includes a line printer or DG Models 647x/648x laser printer for *nroff* output, and a DG Postscript<sup>TM</sup> printer or an Imagen laser printer for *troff* output. If a high-resolution print device other than a PostScript or an Imagen is desired for *troff* output, the user must supply a post-processor for that device.

#### 3.2 Software

DTK 2.10 requires DG/UX Release 4.10 or later.

The PostScript postprocessor tpscript is available on the Contributed Software for AViiON Systems tape.

Other than the supplied di10 Imagen troff postprocessor, the Imagen postprocessor dimp is available on the Contributed Software for AViiON Systems tape.

#### 4. Enhancements and Changes

#### 4.1 Enhancements

Data General has extended DTK to support nroff output on the DG Model 4557 and 4558 laser printers using the -T455x option for nroff. This supports bold and underlining in the output.

#### 4.2 Changes

The DTK product has been modified and extended in several significant ways. These changes are outlined below.

- Discontinued/superseded Features

checkeq ............... superseded by new checkmm Checknr ............... discontinued

• New Commands

BTA ....scccesssecsceese pic preprocessor for drawing graphs hyphen ................ locate hyphenated words (formerly part of DG/UX) macref ................ produce cross reference of macro files NOX oo ceeeeeees create a subject-page index for a document

PUX .oeceeeeeeccessseeeees make permuted index (formerly part of DG/UX) SUD] ........cessesscerees generate list of subjects from a document

- Changes in macros

The compacted format for macros is no longer supported. Several commands including  $mm(1)$ , nroff(1), and troff(1) have been modified as a result; on-line manual entries reflect these changes.

The ms macro package is now included with the release.

- Terminal description files

Terminal description files are now in ASCII format. Their new location, /usr/lib/nterm instead of /usr/lib/term, reflects the change in format. The on-line man entry,  $nterm(5)$ , gives more information. This is particularly important if you have created your own terminal description files in an older binary format and want to use them with DTK 2.10.

#### 5. Notes and Warnings

The following notes are provided to help in the installation and maintenance of DTK on your system.

5.1 Notes

5.1.1 Directory Structure for DTK

The locations of various kinds of files in the revision 2.10 release are given to help in system administration. For a complete list of files see /usr/release/DTK 2.10.fl.

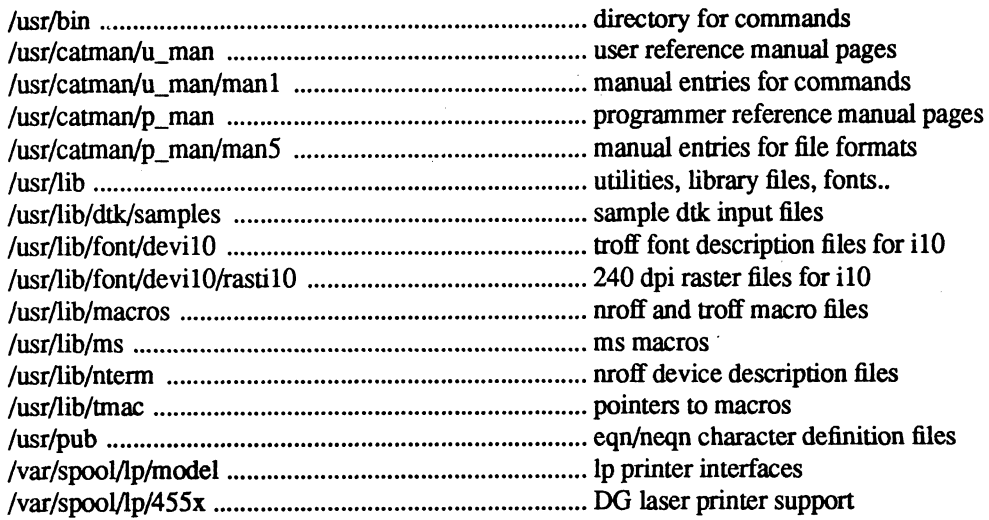

#### 5.1.2 Printer Installation

If hard copy output is desired, one or more printers must be installed on your system. The hardware installation of printers under DG/UX should be conducted by qualified field engineers or system administrators. For help with hardware installation of Data General line printers and laser printers contact your Data General representative.

Consult the line printer management section of Installing and Managing the DG/UX System (093-701029-00) for details on the software installation of printers. Note that one printer may be used by multiple systems in a networked environment.

#### 5.13 Portability of nroff output

It is recommended that  $nref(1)$  output to be viewed on the screen use the default terminal type for nroff (-T37) and be piped through the  $ul(1)$  command. For example,

#### nroff -mm input.mm | ul

In the above example, formatted output from input.mm can be viewed on most terminal types with  $u$ . On the other hand, if a specific terminal type is given to *nroff*, the output file may be suitable only for one kind of terminal. moff<br>
In the above example, formatted output from i<br>
hand, if a specific terminal type is given to *nro*<br>
5.1.4 Nroff pagination for printers<br>
Some line printers do not support 66 lines per<br>
shorten the page length with th

#### 5.1.4 Nroff pagination for printers

Some line printers do not support 66 lines per page, the default for nroff. If you are using the mm macros, you can shorten the page length with the  $\text{-rLn}$  option to  $\text{nroff}(1)$ . For example, use

#### nroff -mm -rL62 -Tlp input.mm  $|col$  > printfile

to format for a line printer with 62 lines-per-page.

There are two groups of fonts available by  $tref(1)$  -T option for use with Imagen laser printers, the devil0 fonts which are part of DTK and the devIMAGEN fonts which come with HOSTSOFT. The HOSTSOFT software is available on the contributed Software for AViiON Systems tape available from Data General.<br>
and, if a specific terminal type is given to *nroff*, the output file may be suitable only for one kind of terminal.<br>
S.1.4 Nroff

The devil0 fonts are the default for  $t \text{roff}(1)$  if no -T option is given.

#### 5.2 Warnings

#### 5.2.1 Problems using col with nroff screen output

Output from the *nroff*(1) formatter should not be piped through  $col(1)$  if it is to be previewed on a terminal screen. The col filter is intended to handle reverse line feeds in printed output, but this can cause blanking of some characters when displayed on a terminal screen. Instead, use col only when printing. Some the printers do not support to dimes per pagie, the eleastant of throuth. It you are using the shorten the page length with the **-Ln** option to  $nref$  fight, the eleasting to to format for a line printer with 62 lines-

#### 6. Documentation

Printed manuals for DTK are available to supplement the on-line manual pages provided with the release. On-line manual pages are provided for DTK as part of the software installation process. They are optionally loadable as you Example the Contributed Software for AVitON Systems tape available from Data General.<br>The devi10 fonts are the default for *troff*(1) if no -T option is given.<br>The devi10 fonts are the default for *troff*(1) if no -T opti

#### 6.1 DTK Manuals

The following documentation is available for use with DTK:

069-701039-00 Using the Documenter's Tool Kit on the DG/UX System

069-701041-00 Documenter's Tool Kit Technical Summary for the DG/UX system

#### 7. Software

The DTK product set is distributed as part of DG/UX. See the DG/UX release notice for a description of media.

#### 7.2 Organization

See the Client/Server User's Package or Operating System User's Package media notice for tape organization of DTK.

#### 73 Files

The list of files that make up this release of DTK can be found in the file /usr/release/DTK 2.10.fl after the system is loaded.

#### 8. Installation Instructions

The DTK product is optionally loadable from the Client/Server User's Package or Operating System User's Package tapes. See the DG/UX release notice and the Installing and Managing the DG/UX System manual for information on sysadm loadpackage. The package to load is named dtk.

## 9. Preparing a Software Trouble Report (STR)

If you believe you have found an error in the DG/UX System or its documentation, or if you have a suggestion for enhancing or improving the product, use a Data General Software Trouble Report (STR) to communicate this to DG.

 $\mathbb{R}^2$ 

Refer to section 9 in DG/UX for AViiON Systems Release 4.30 release notice for information on filing STR's. --- End of Release Notice ---